# ORACLE

# DevOps with Element Manager

Automate Configuration Management in B2C Service, with Element Manager REST APIs and Jenkins

April, 2020 | Version 1.01 Copyright © 2020, Oracle and/or its affiliates Confidential - Public/Oracle Internal/Oracle Restricted/Oracle Highly Restricted

#### <span id="page-1-0"></span>**PURPOSE STATEMENT**

<span id="page-1-1"></span>This document provides an overview of features and enhancements included in Element Manager. It is intended solely to help you assess the business benefits of using Element manager in your implementation project.

#### **DISCLAIMER**

This document in any form, software or printed matter, contains proprietary information that is the exclusive property of Oracle. Your access to and use of this confidential material is subject to the terms and conditions of your Oracle software license and service agreement, which has been executed and with which you agree to comply. This document and information contained herein may not be disclosed, copied, reproduced or distributed to anyone outside Oracle without prior written consent of Oracle. This document is not part of your license agreement nor can it be incorporated into any contractual agreement with Oracle or its subsidiaries or affiliates.

This document is for informational purposes only and is intended solely to assist you in planning for the implementation and upgrade of the product features described. It is not a commitment to deliver any material, code, or functionality, and should not be relied upon in making purchasing decisions. The development, release, and timing of any features or functionality described in this document remains at the sole discretion of Oracle.

Due to the nature of the product architecture, it may not be possible to safely include all features described in this document without risking significant destabilization of the code.

# **TABLE OF CONTENTS**

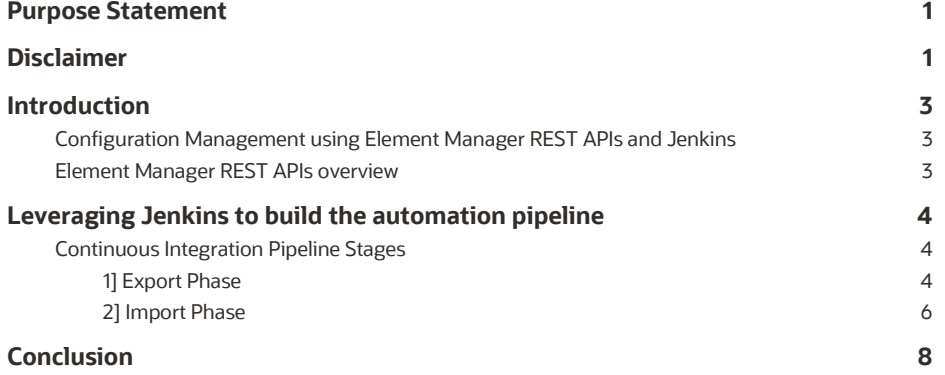

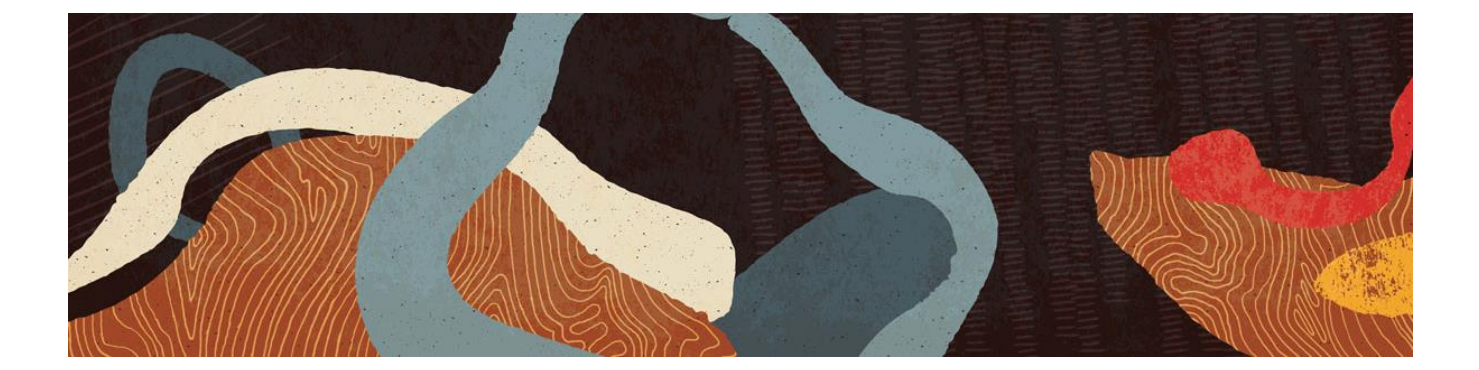

#### <span id="page-3-0"></span>**INTRODUCTION**

Oracle B2C Service customers in their quest to make changes in their IT systems available to their customers quickly, are leveraging the DevOps delivery approach to build pipelines to automate change management, configuration management and deploy management.

The process of building the pipeline for efficient configuration management in B2C Service is accomplished using Element Manager. EM enables developers and administrators to transport Oracle B2C Service artifacts developed in one site (e.g. development or test site) to another (e.g. production site) in an automated way. Customers can also customize the pipeline to have validation of imported artifacts or run some automated test scripts to have a better configuration management strategy using Element Manager in Oracle B2C Service. Thus, shortening the time to test and deploy changes into the production sites.

## <span id="page-3-1"></span>**Configuration Management using Element Manager REST APIs and Jenkins**

Element manager provides REST APIs to automate configuration management in programmatic way. Element manager REST APIs can be invoked in a sequence, to export items from a source site and import into a destination site. This process can be also automated using a custom scheduled script or by a simple Jenkins job. Customers can use any continuous integration servers of their choice and customize or extend the pipeline as per their requirement (e.g approvals, QA automation etc).

A sample Jenkins based pipeline to explain the usage of Element Manager REST APIs, is designed with the following stages:

- 1. Export Stage
- 2. Import Stage
- 3. Deploy Stage
- 4. Verify Deployment Stage
- 5. Rollback Stage

# <span id="page-3-2"></span>**Element Manager REST APIs overview**

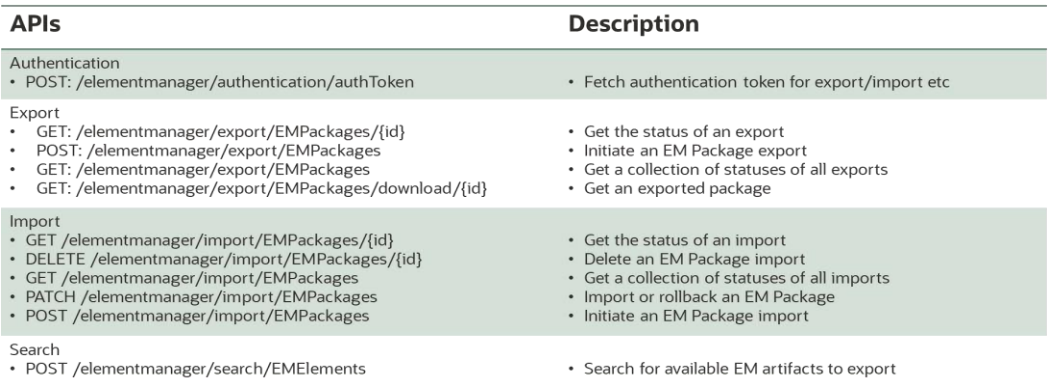

The REST APIs swagger documentation can be accessed via URL like this https://<siteurl>/AgentWeb/elementManager/swaggerUI

The following section explains how Element Manager REST APIs can be used to build a Jenkins based CI/CD pipeline to transport Oracle B2C Service configuration elements from one site to other. Note, the sample code described below is to be treated as an example and care should be taken to write your own code on your sites/interfaces

A more detailed documentation on "How to use Element Manager REST API" is available in cx.rightnow.com (*answer ID: 10656*)

### <span id="page-4-0"></span>**LEVERAGING JENKINS TO BUILD THE AUTOMATION PIPELINE**

Jenkins is a self-contained, open source automation server which can be used to automate tasks related to building, testing, and delivering or deploying software. This documentation leverages Jenkins as an example to showcase how a CI pipeline could be built. Customers can leverage any other similar tools or services to develop their own pipelines.

#### <span id="page-4-1"></span>**Continuous Integration Pipeline Stages**

Element Manager involves two key activities

- 1. Export Phase (from source site e.g. dev/test etc)
- 2. Import Phase (to destination sites e.g. test/production etc)

The sample pipeline shown in this document, includes following stages (note: customers can create their own pipelines too) to showcase both export and import process in Element Manager.

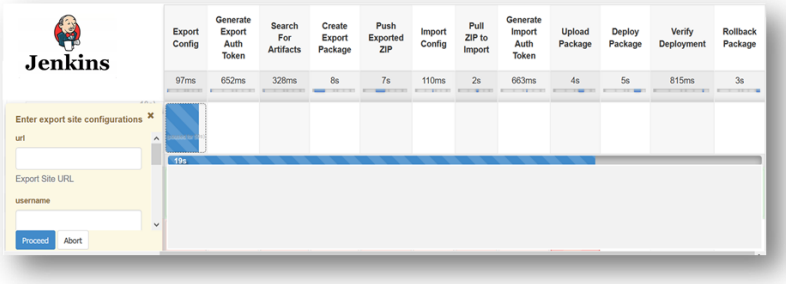

#### <span id="page-4-2"></span>**1] Export Phase**

The export process involves, identifying the source site, selecting the elements required for export and exporting out that element along with any depended elements.

- a) Configure export/source site
- b) Generate Auth Token and authenticate the user
- c) Search/select Artifacts to be copied/exported
- d) Create Export Package along with dependent elements
- e) Export configuration artifacts into a zip format.

1a) The Export Config stage can be designed to accept input parameters or configurations from the pipeline user that includes input credentials like siteUrl, JWT token and search criteria based on which the export action will be performed (e.g "%emdemo%" value in the below code will be used to query artifacts having this string value)

Configure Source Site

```
stage('Export Config') {
exportData = input(
id: 'exportSite', message: 'Enter export site configurations ', ok: 'Proceed', parameters: 
[
string(defaultValue: exportSiteURL, description: 'Export Site URL', name: 'url'),
```

```
 string(defaultValue: '', description: 'JWT', name: 'jwt'),
             string(defaultValue: '%emdemo%', description: 'Query string to filter the 
items', name: 'filter'),
             string(defaultValue: "Demo Packag ${BUILD_NUMBER}", description: 'Export 
Package Name', name: 'packageName')
     ]
)
serverURL = exportData.url.substring(0, exportData.url.indexOf("cgi-bin")) + "AgentWeb"
}
```
1b) The Generate Auth Token stage can be designed to generate required public API authentication token, using the element-manager authentication endpoint.

Generate Auth Token

```
stage('Generate Export Auth Token') {
def response = httpRequest acceptType: 'APPLICATION_JSON', contentType: 
'APPLICATION_JSON', httpMode: 'POST', url: 
"${serverURL}/api/elementmanager/authentication/authToken", customHeaders: [[name: 
'Authorization', value: "Bearer ${jwt}"], [name: 'interfaceUrl', value: interfaceUrl]]
def result = parseJSON(response.content)
//result .token will be the required token
}
```
1c) The artifacts search can be designed to invoke the element-manager Search API, based on the search string from the Export Config stage (e.g "%emdemo%" in the above code)

**Search for Artifacts** 

```
stage('Search For Artifacts') {
req = " " "{ 
"limit":100,
 "searchTypes":${types},
 "searchString":"${query}",
 "startingIndex":0
}
"""
def response = httpRequest acceptType: 'APPLICATION_JSON', contentType: 'APPLICATION_JSON', 
httpMode: 'POST', requestBody: req, url: "${serverURL}/api/elementmanager/search/EMElements", 
customHeaders: [[name: 'USERSESSION', value: token]]
}
```
1d) The Create Export package stage can be designed to create a package with the required items. The prepare export, getStatus, and download APIs should be sequentially invoked at this stage to download the required package.

Create Export Package

```
stage('Create Export Package') {
def req = """"{
 "name" : "${pkgName}",
 "items" : ${items}
 }
 """
def response = httpRequest acceptType: 'APPLICATION_JSON', contentType: 'APPLICATION_JSON', 
httpMode: 'POST', requestBody: req, url: 
"${serverURL}/api/elementmanager/export/EMPackages", customHeaders: [[name: 'USERSESSION', 
value: token]]
pakage = parseJSON(response.content)
```
//getStatus API can be used to track the status of the prepare export action

```
def response = httpRequest acceptType: 'APPLICATION_JSON', httpMode: 'GET', url: 
"${serverURL}/api/elementmanager/export/EMPackages/${pkg.id}", customHeaders: [[name: 
'USERSESSION', value: token]]
//download API can be used to download the package
def package = httpRequest acceptType: 'APPLICATION_JSON', httpMode: 'GET', url: 
"${serverURL}/api/elementmanager/export/EMPackages/download/${pkg.id}", customHeaders: 
[[name: 'USERSESSION', value: token]]
```
1e) The Push Exported ZIP stage can be designed to save the exported ZIP to a GitHub repository or to some other convenient storage.

```
Push Exported ZIP
```
}

```
stage('Push Exported ZIP') {
     sh "rm -Rf element-manager"
     sh "git clone ${repo}"
     dir("element-manager") {
         byte[] zipData = Base64.decodeBase64(zip)
         fp = new FilePath(createFilePath(pwd()), "${exportData.packageName}.zip")
         fp.write().write(zipData)
         sh "git add .; git commit -m \"${exportData.packageName} Export. Build : 
${BUILD_NUMBER} - ${BUILD_TIMESTAMP}\"; git push -u origin master"
     }
}
```
#### <span id="page-6-0"></span>**2] Import Phase**

The import process is executed in a target site, where the elements are to be copied/migrated to. The process involves, importing the package, validate the package, import the elements and deploy them in the target site.

- a) Configure Import/Destination Site
- b) Retrieve ZIP file
- c) Authenticate user credentials
- d) Upload Package
- e) Deploy Package
- f) Rollback Package (optional)

2a) The Import Config stage could be designed to accept the input credentials for the destination site.

```
Configure Destination Site
```

```
stage('Import Config') {
importData = input(
id: 'importSite', message: 'Enter import site configurations ', ok: 'Proceed', parameters: [
string(defaultValue: '', description: 'Import Site URL', name: 'url'),
             string(defaultValue: '', description: 'JWT', name: 'jwt'),
     ]
)
serverURL = importData.url.substring(0, importData.url.indexOf("cgi-bin")) + "AgentWeb"
}
```
2b) Retrieve ZIP to import stage could be designed to retrieve the exported package from the backed-up storage possibly a GitHub repository.

Retrieve ZIP to Import

```
stage('Pull ZIP to Import') {
sh "git clone ${repo}"
dir("element-manager") {
```

```
zip = readFile(file: "${exportData.packageName}.zip", encoding: "Base64")
}
}
```
2c) The Generate Auth Token stage could be designed to generate a public API authentication token for the destination site.

Generate Auth Token

```
stage('Generate Import Auth Token') {
def response = httpRequest acceptType: 'APPLICATION_JSON', contentType: 'APPLICATION_JSON', 
httpMode: 'POST', url: "${serverURL}/api/elementmanager/authentication/authToken", 
customHeaders: [[name: 'Authorization', value: "Bearer ${jwt}"], [name: 'interfaceUrl', value: 
interfaceUrl]]
def result = parseJSON(response.content)
//result .token will be the required token
}
```
2d) The Upload Package stage could be designed to initiate the import action using the public API.

#### Upload Package

```
stage('Upload Package') {
 req = " " "{"packageContent":"${zip}", "name":"${name}"}
 ""<br>"
def response = httpRequest acceptType: 'APPLICATION_JSON', contentType: 'APPLICATION_JSON', 
httpMode: 'POST', requestBody: req, url: "${serverURL}/api/elementmanager/import/EMPackages", 
customHeaders: [[name: 'USERSESSION', value: token]]
//getStatus API can be used to confirm the package upload is complete
}
```
2e) The Deploy Package stage could be designed to perform the actual deploy action. We could also introduce a confirmation dialog to proceed in this stage.

#### Deploy Package

```
stage("Deploy Package") {
//confirmation dialog can be displayed before deploy action
 payload = """""action": "import",
 "id": "${id}",
 "permissions": []
 }
 """
def response = httpRequest acceptType: 'APPLICATION_JSON', contentType: 'APPLICATION_JSON', 
httpMode: 'PATCH', requestBody: payload, url: 
"${serverURL}/api/elementmanager/import/EMPackages", customHeaders: [[name: 'USERSESSION', 
value: token]]
//wait for the deploy action to complete. GetStatus API can be used to get live status of 
the import action
```

```
}
```
2f) The Rollback Package stage could be designed to roll back an already deployed package.

#### Rollback Package

```
stage("Rollback Package") {
   //a confirmation dialog can be shown before rollback action
  payload = """" "action": "rollback",
    "id": "${id}",
    "permissions": []
```

```
}
 """
def response = httpRequest acceptType: 'APPLICATION_JSON', contentType: 'APPLICATION_JSON', 
httpMode: 'PATCH', requestBody: payload, url: 
"${serverURL}/api/elementmanager/import/EMPackages", customHeaders: [[name: 'USERSESSION', 
value: token]]
}
```
#### **Exception management for REST APIs**

Following are the common exception codes for Element-manager public API:

- OSC-EM-EXC-0001: Service exception
- OSC-EM-EXC-0002: Unauthorized exception
- OSC-EM-EXC-0003: Invalid input exception
- OSC-EM-EXC-0004: Missing mandatory field exception
- OSC-EM-EXC-0005: Profile permissions not required exception
- OSC-EM-EXC-0006: Another import is in progress exception
- OSC-EM-EXC-0007: Manifest corrupted exception
- OSC-EM-EXC-0008: Invalid action requested exception
- OSC-EM-EXC-0009: Cannot proceed exception
- OSC-EM-EXC-0010: Export threshold exceeded exception
- OSC-EM-EXC-0011: API not allowed exception
- OSC-EM-EXC-0012: Unable to connect exception
- OSC-EM-EXC-0013: Invalid profile-id exception
- OSC-EM-EXC-0014: Invalid permission bit exception
- OSC-EM-EXC-0015: No privilege exception
- OSC-EM-EXC-0016: Package id not found exception
- OSC-EM-EXC-0017: Invalid element-id exception
- OSC-EM-EXC-0018: Invalid interface-id exception
- OSC-EM-EXC-0019: Profile permission not applicable exception
- OSC-EM-EXC-0020: Permissions not applicable exception
- OSC-EM-EXC-0021: Permission configuration not applicable exception

#### <span id="page-8-0"></span>**CONCLUSION**

Customers can now automate their deployment of supported artifacts from Oracle B2C Service across their Development-Testing-Production sites in an agile manner, thus cutting down on the costs and time taken to manage their configuration artifacts.

#### CONNECT WITH US

Call +1.800.ORACLE1 or visi[t oracle.com.](https://www.oracle.com/) Outside North America, find your local office a[t oracle.com/contact.](https://www.oracle.com/corporate/contact/)

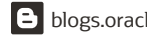

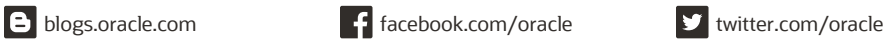

Copyright © 2020, Oracle and/or its affiliates. All rights reserved. This document is provided for information purposes only, and the contents hereof are subject to change without notice. This document is not warranted to be error-free, nor subject to any other warranties or conditions, whether expressed orally or implied in law, including implied warranties and conditions of merchantability or fitness for a particular purpose. We specifically disclaim any liability with respect to this document, and no contractual obligations are formed either directly or indirectly by this document. This document may not be reproduced or transmitted in any form or by any means, electronic or mechanical, for any purpose, without our prior written permission.

Oracle and Java are registered trademarks of Oracle and/or its affiliates. Other names may be trademarks of their respective owners.

Intel and Intel Xeon are trademarks or registered trademarks of Intel Corporation. All SPARC trademarks are used under license and are trademarks or registered trademarks or SPARC International, Inc. AMD, Opteron, the AMD logo, and the AMD Opteron logo are trademarks or registered trademarks of Advanced Micro Devices. UNIX is a registered trademark of The Open Group. 0120

DevOps with Element Manager April, 2020